reference sheet how to use

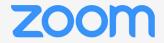

## You will need a...

## Computer, laptop, tablet, or smartphone

Reliable internet Working audio or speaker Microphone Camera (optional but recommended)

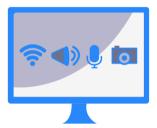

OR

### Phone

This will allow you to join by phone call.

Zoom features such as video, chat, and screenshare will not be available.

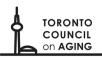

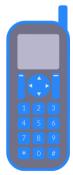

# To join a meeting...

## By computer, laptop, tablet, smartphone

Click the provided hyperlink on your device. It will look like this:

Join Zoom Meeting http://zoom.us/j/1234567890

You will be prompted to download Zoom if you haven't already.

You may need to grant access to your video, camera, audio, and microphone.

## By phone

Dial the local number and enter the meeting ID when prompted.

It will look like this:

Dial by your location + 1 647 284 9083 +1 298 094 3847 Meeting ID: 123 456 7890

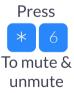

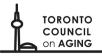

## Zoom features

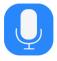

Mute/unmute Mute yourself when not speaking.

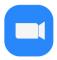

*Start/stop video* Keep video on to make the meeting more personal.

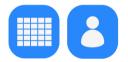

### Gallery and speaker view

Choose between seeing one speaker and everyone on the call.

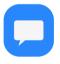

Chat

Message the group to share links or ask questions.

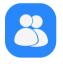

Participants

View the list of everyone in the call or meeting.

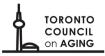

## Zoom features

Swipe:

Left to view gallery

**Right to mute** 

#### Computer

The participant list opens when you click the icon. Type here to chat. The chat window opens when you click the icon. The chat window opens when you click the icon.

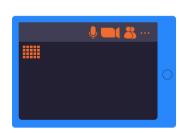

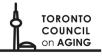